## **OXLEY STATE SCHOOL**

*Bannerman Street, Oxley, Queensland, 4075 Phone : (07) 3716 2444 Fax : (07) 3716 2400 Email : [principal@oxleyss.eq.edu.au](mailto:principal@oxleyss.eq.edu.au)*

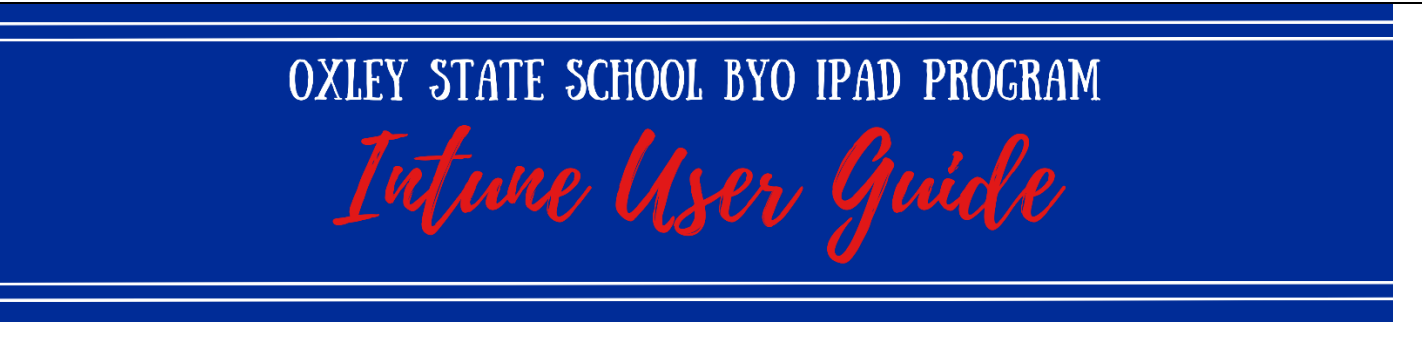

Intune is a secure mobile management system that allows you to use school Wi-Fi, emails, learning applications and websites on personal devices.

These instructions will show you how to enrol a BYO iPad device into Intune and install an application. This process may take up to 15 minutes to complete.

Before you start, please have ready the email address and password that was supplied to you by the school at the end of the school year. If you do not have this information, you will not be able to successfully complete the installation. Please contact the school to obtain these details.

If the installation fails at any time, please re-open the Intune app and try again.

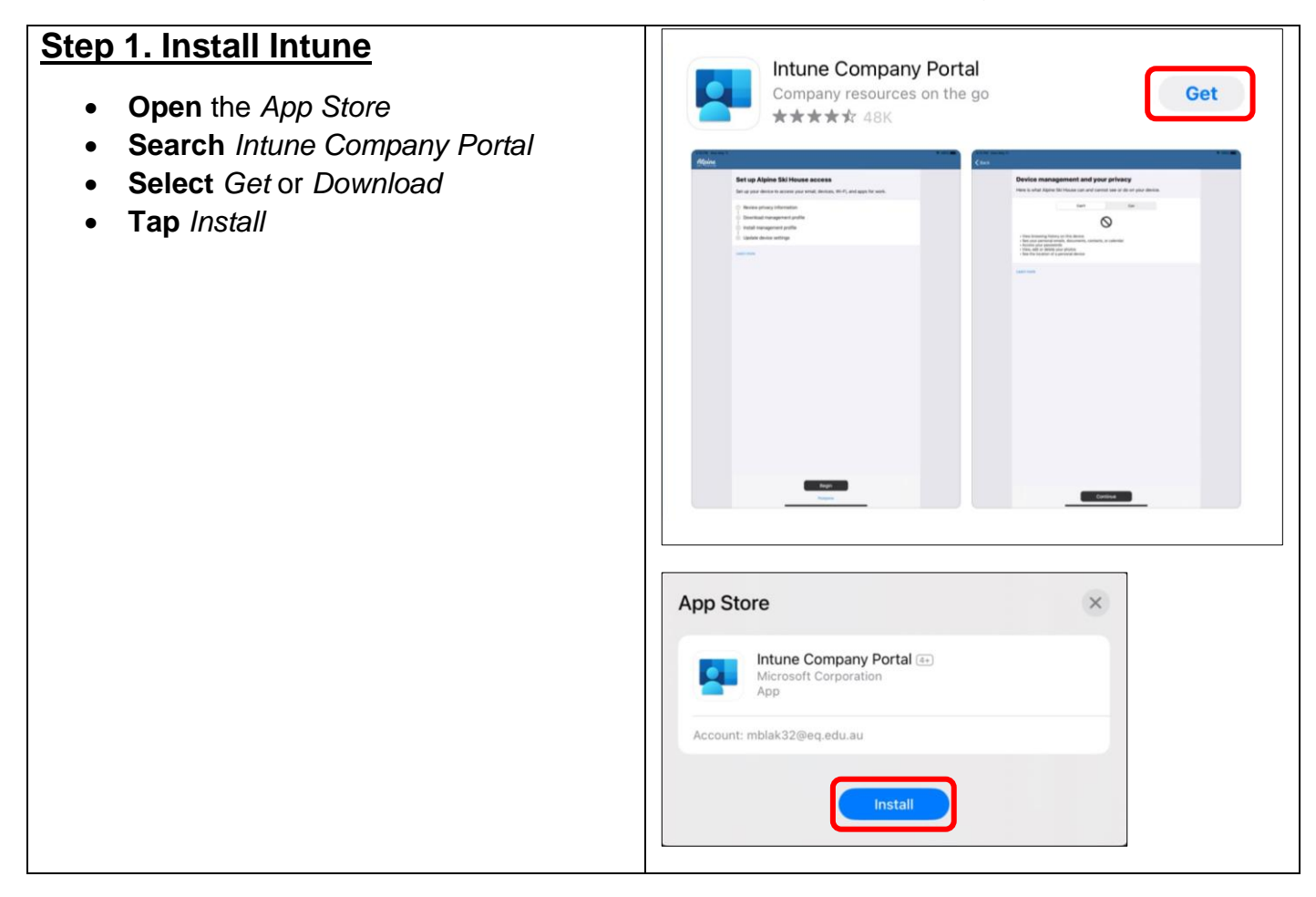

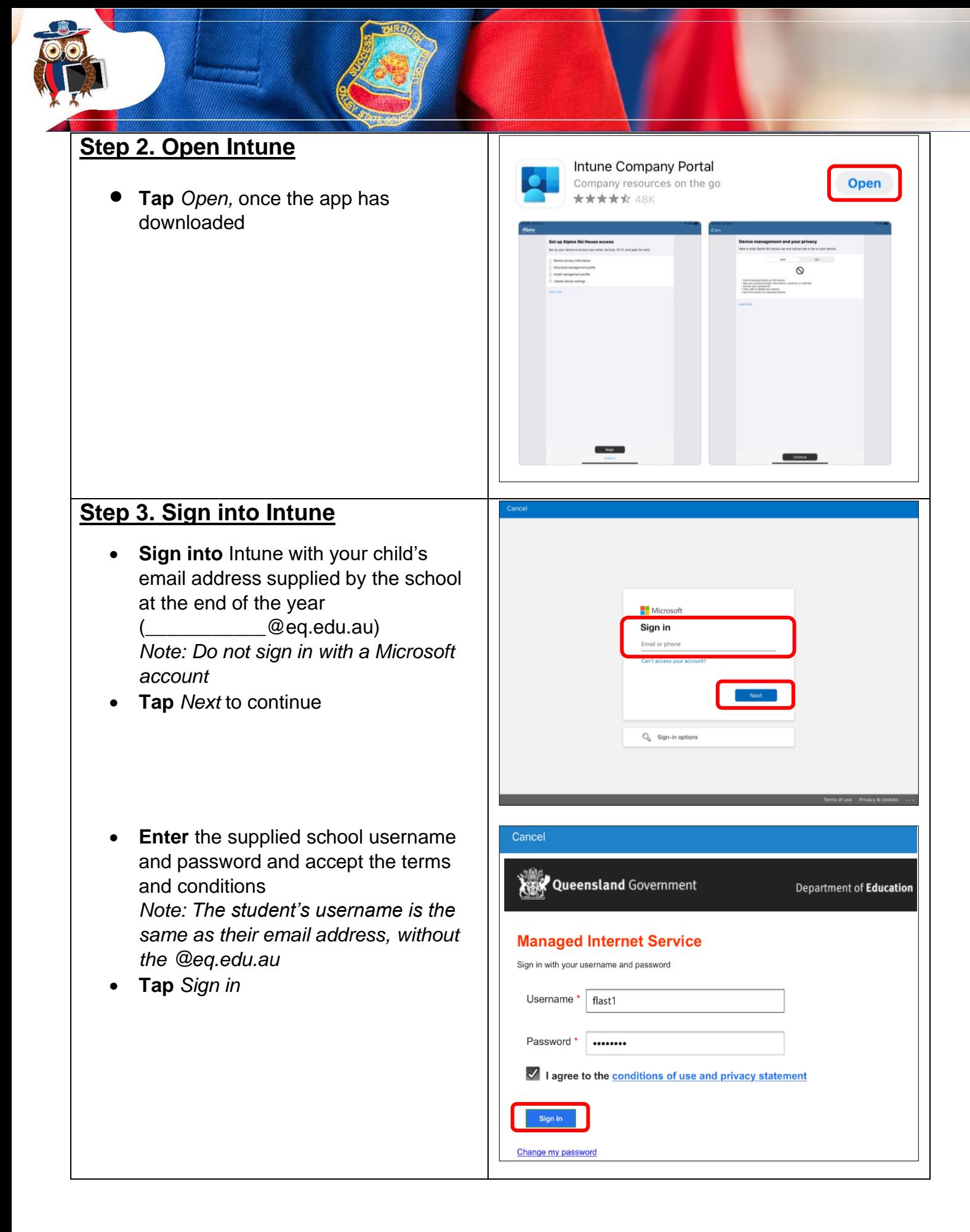

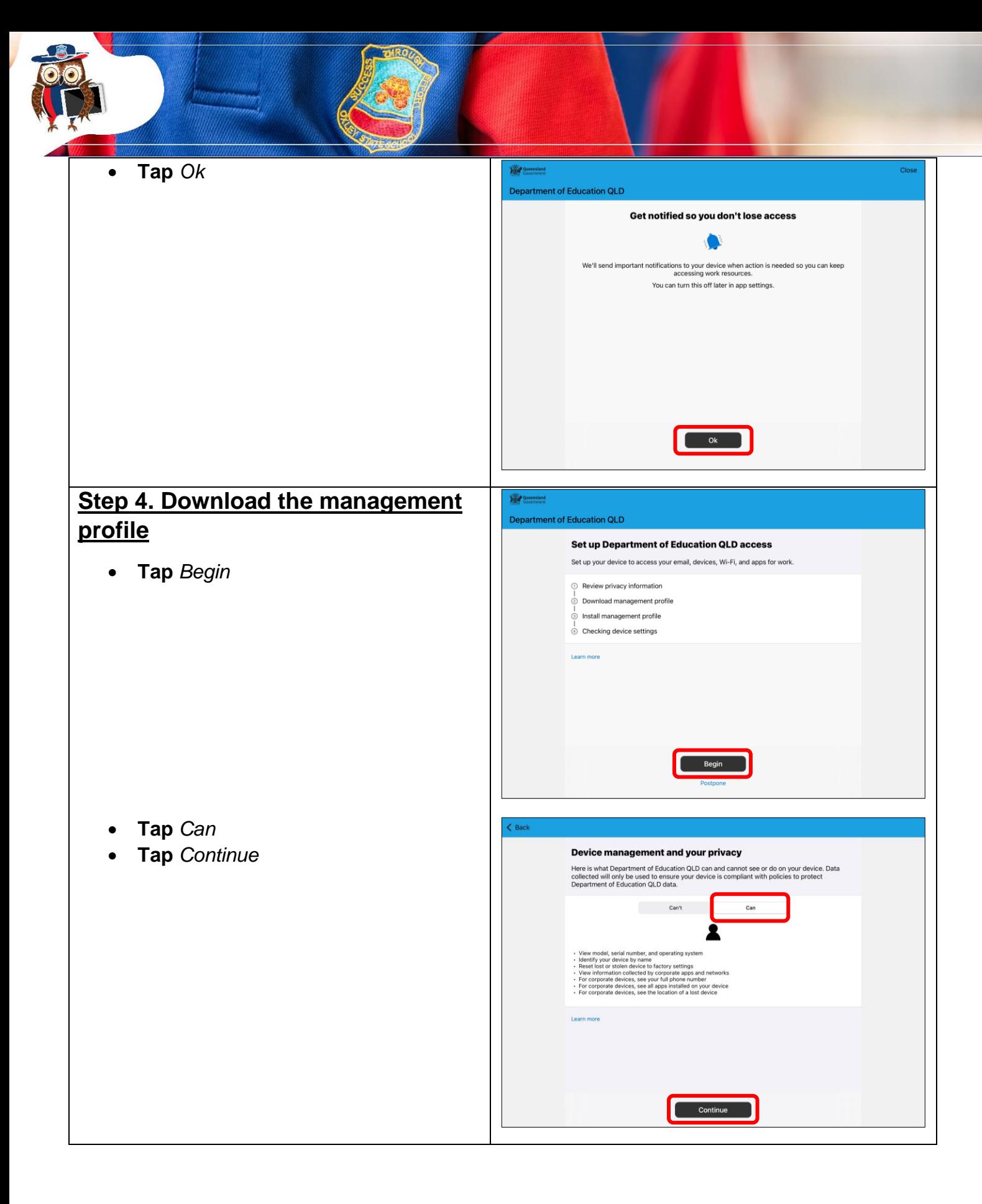

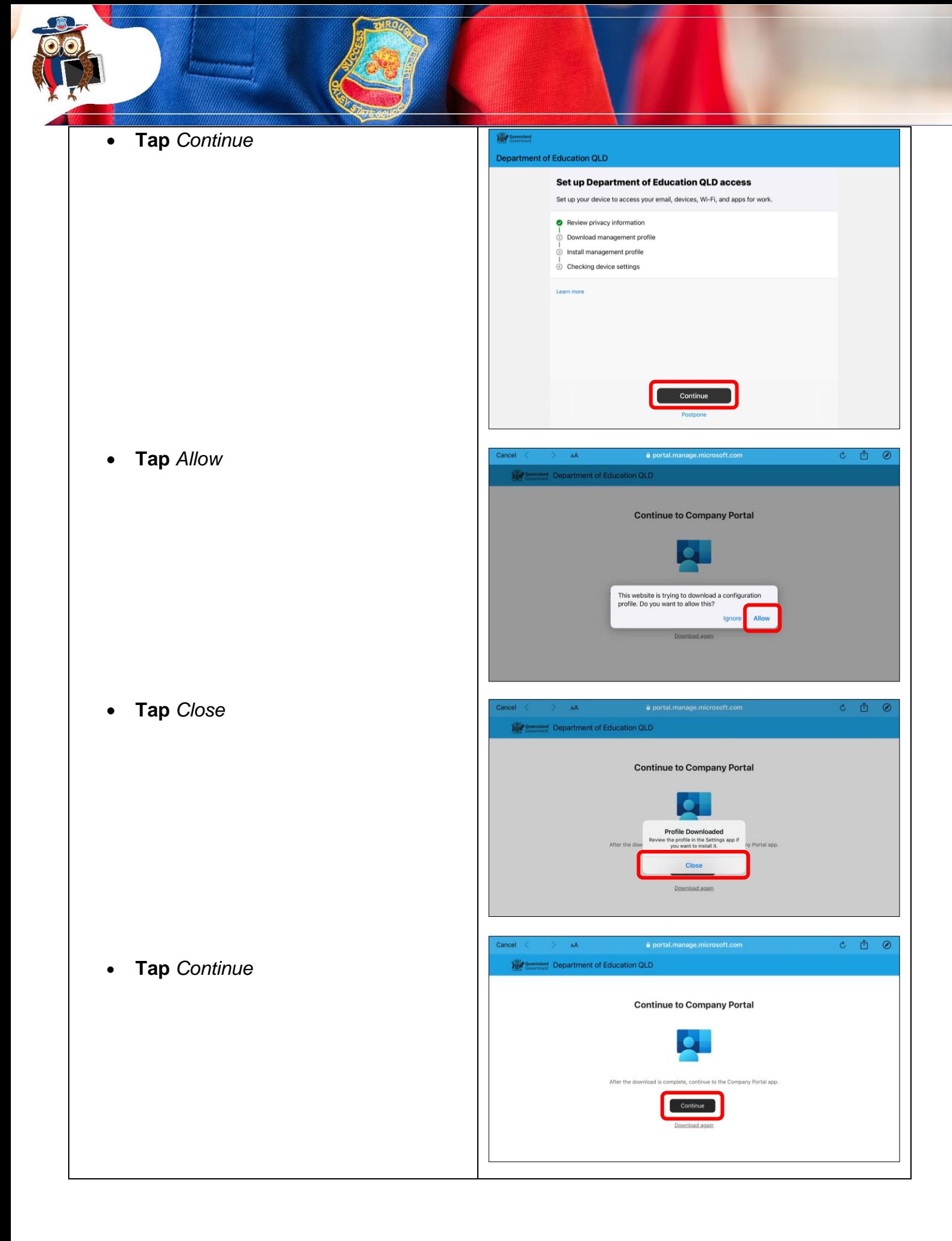

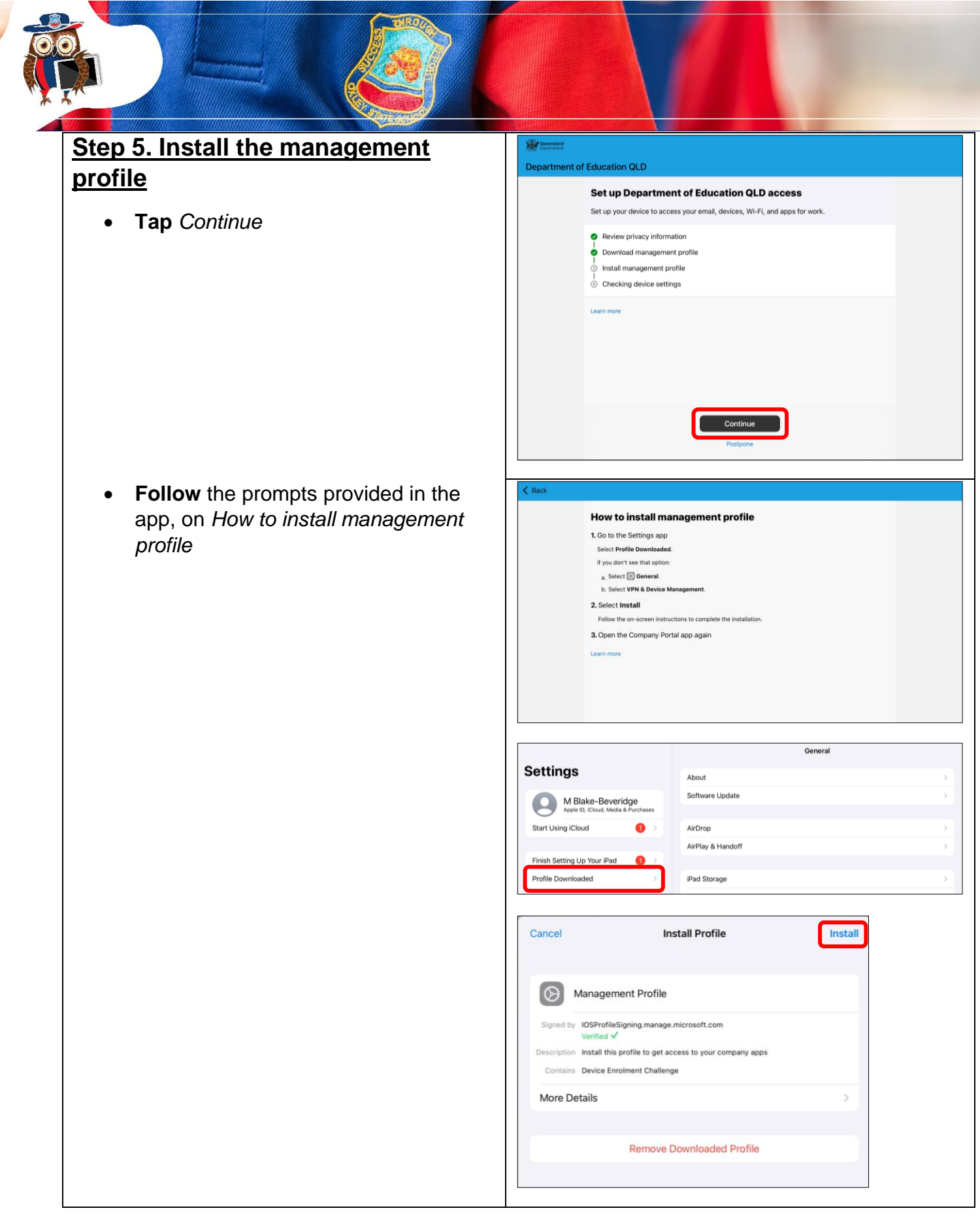

THROW 7

ļ

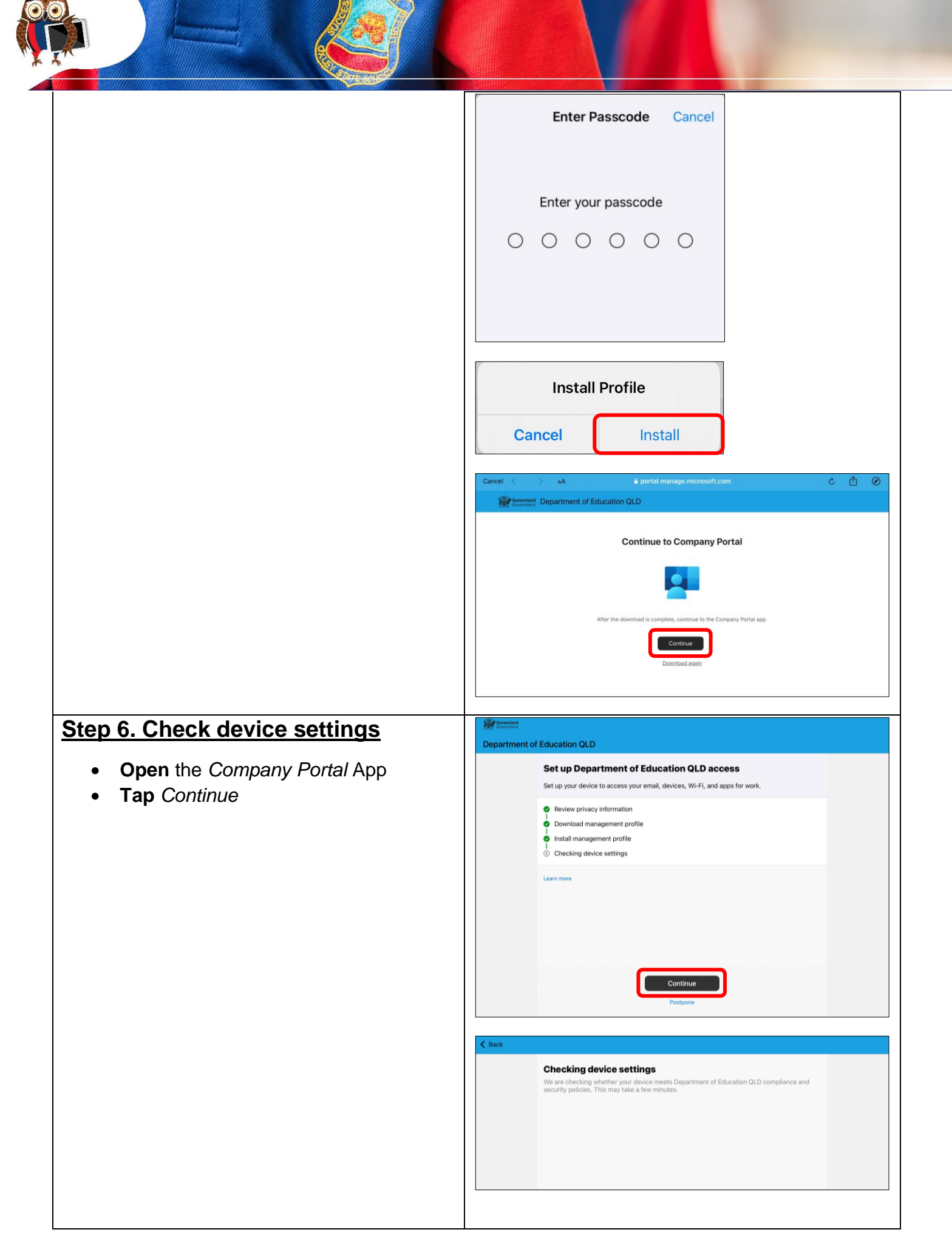

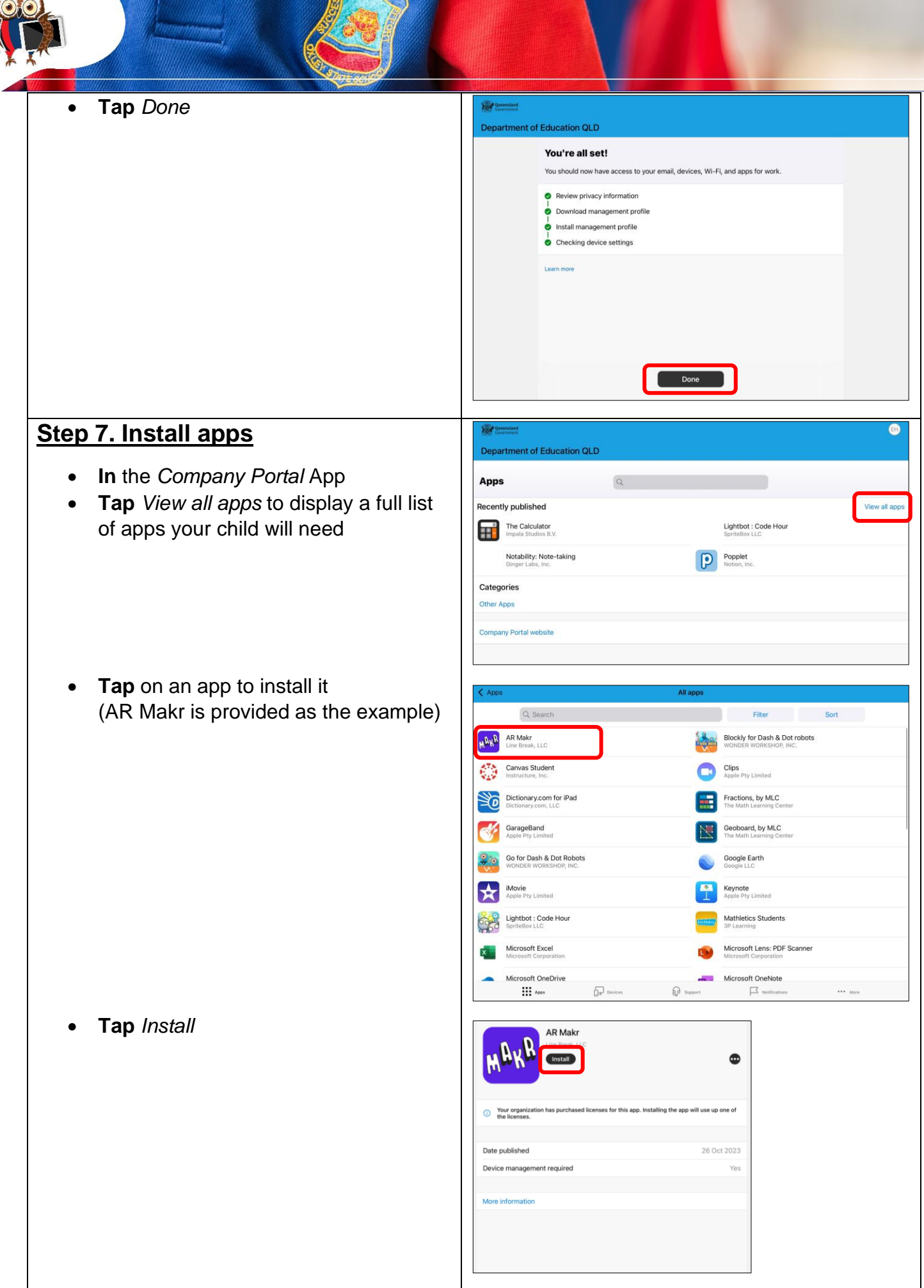

18

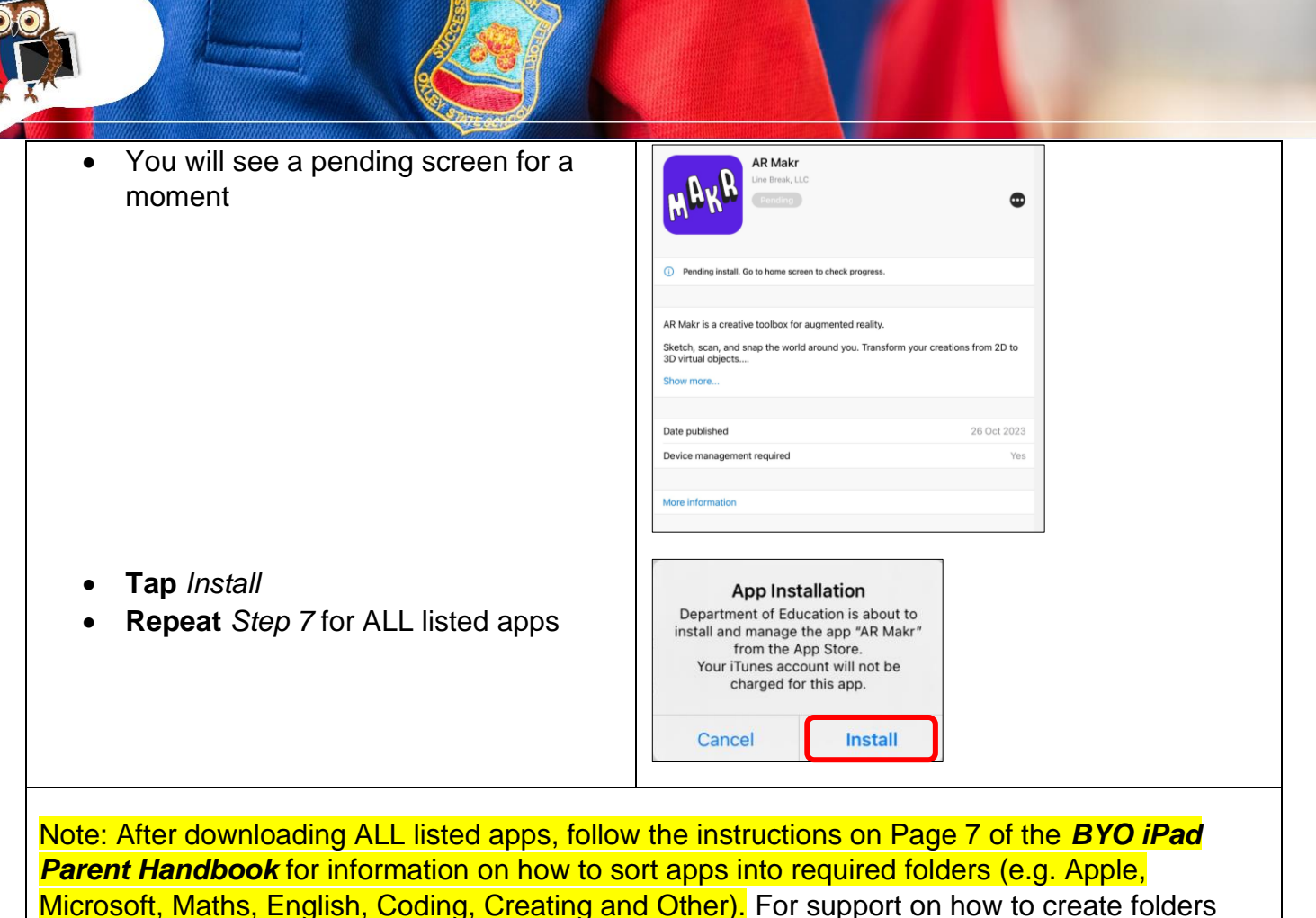

visit [https://support.apple.com/en-us/HT200290.](https://support.apple.com/en-us/HT200290)

**All school apps are to appear on the first page of the iPad. Home apps may appear on subsequent pages only.** Please limit the number of home apps on the iPad.

If further support is required after reading and following the instructions outlined in the iPad Program documentation, technical support sessions will be available in the week prior to the commencement of school in January 2024. Please contact [ict@oxleyss.eq.edu.au](mailto:ict@oxleyss.eq.edu.au) to book an appointment and for all other queries.